# Data Analysis Tips and Tricks

2018 Colorado Charter Schools Conference Presented by Aislinn Walsh, CSI School Performance Analyst

#### **Presentation Outline**

- Looking at state files in Microsoft Excel
- Applying a filter
- Navigating filters/columns
- Finding counts and averages
- Entering formulas
- Using a VLookup formula to add in additional student information
- Using Pivot Tables to summarize data

#### **Mirror my Screen**

Please open the Excel file called "Sample State Data File for Data Analysis Presentation".

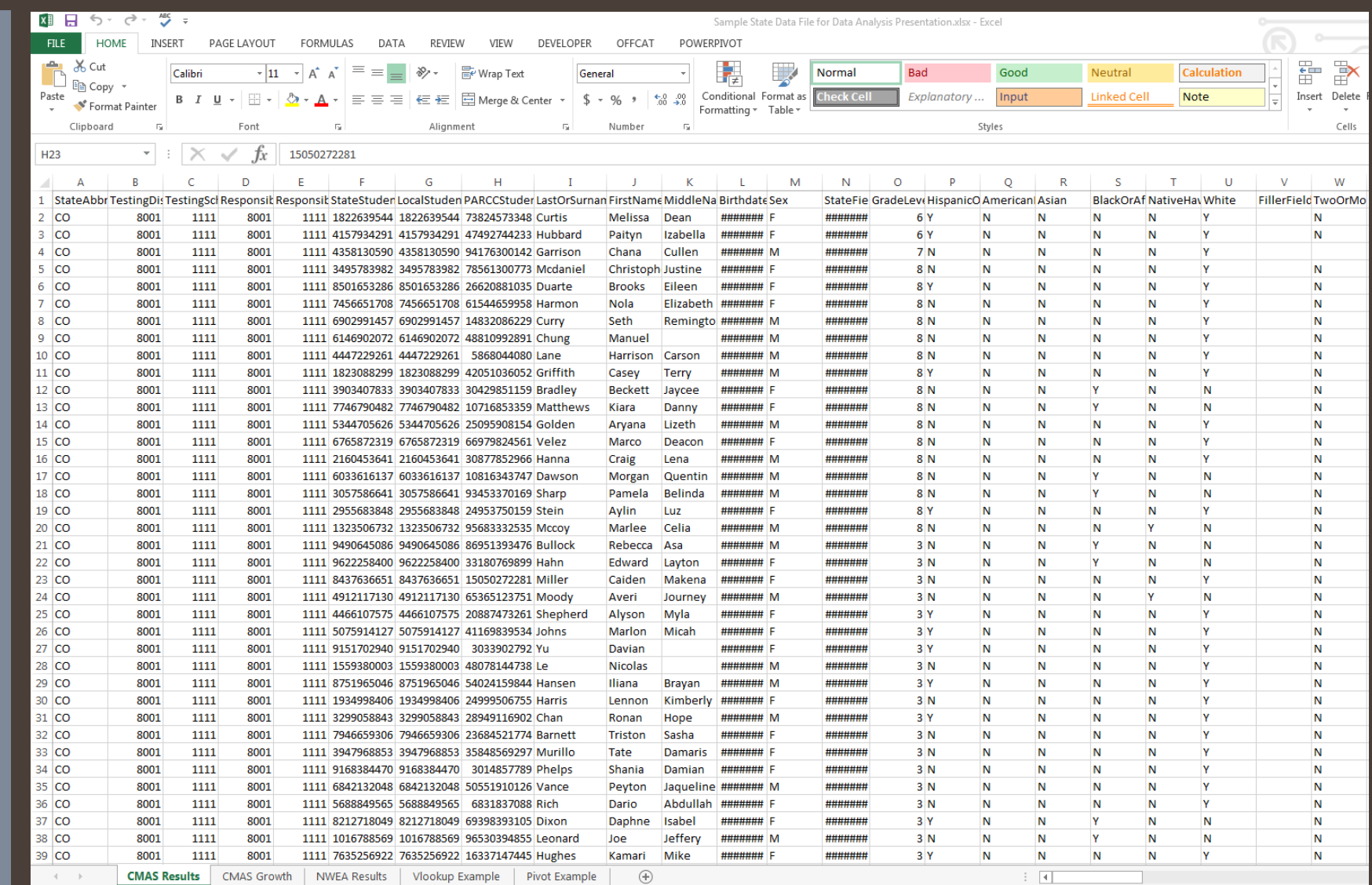

#### **Tabs, Columns, & Rows**

#### **Excel Vocab Review**

- **Tabs:** Different windows in an Excel file
- **Columns**: Always letters of the alphabet
- **Rows:** Always a number

**What are we using today?**

Tabs:

- CMAS Growth
- CMAS Results
- NWEA Results
- VLookup Example
- Teacher Names
- Pivot Example
- "Cell A1" = Column A, Row 1

I am a School Leader. I'm interested in a certain population of students in my school. How can I quickly see how they've performed?

## **Applying & Navigating Filters**

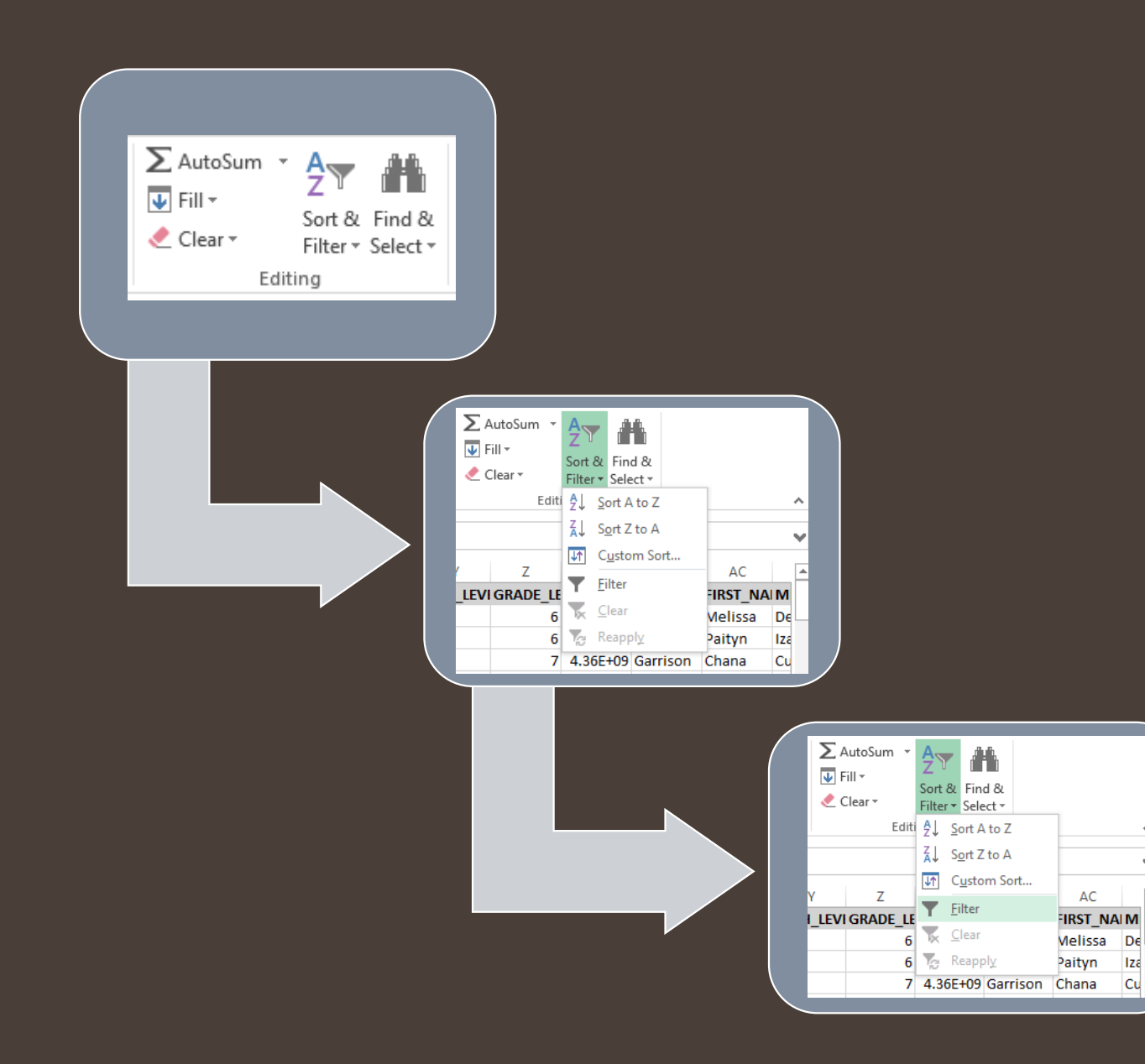

 $\boldsymbol{\wedge}$ 

M

◚

## **Finding Counts and Averages**

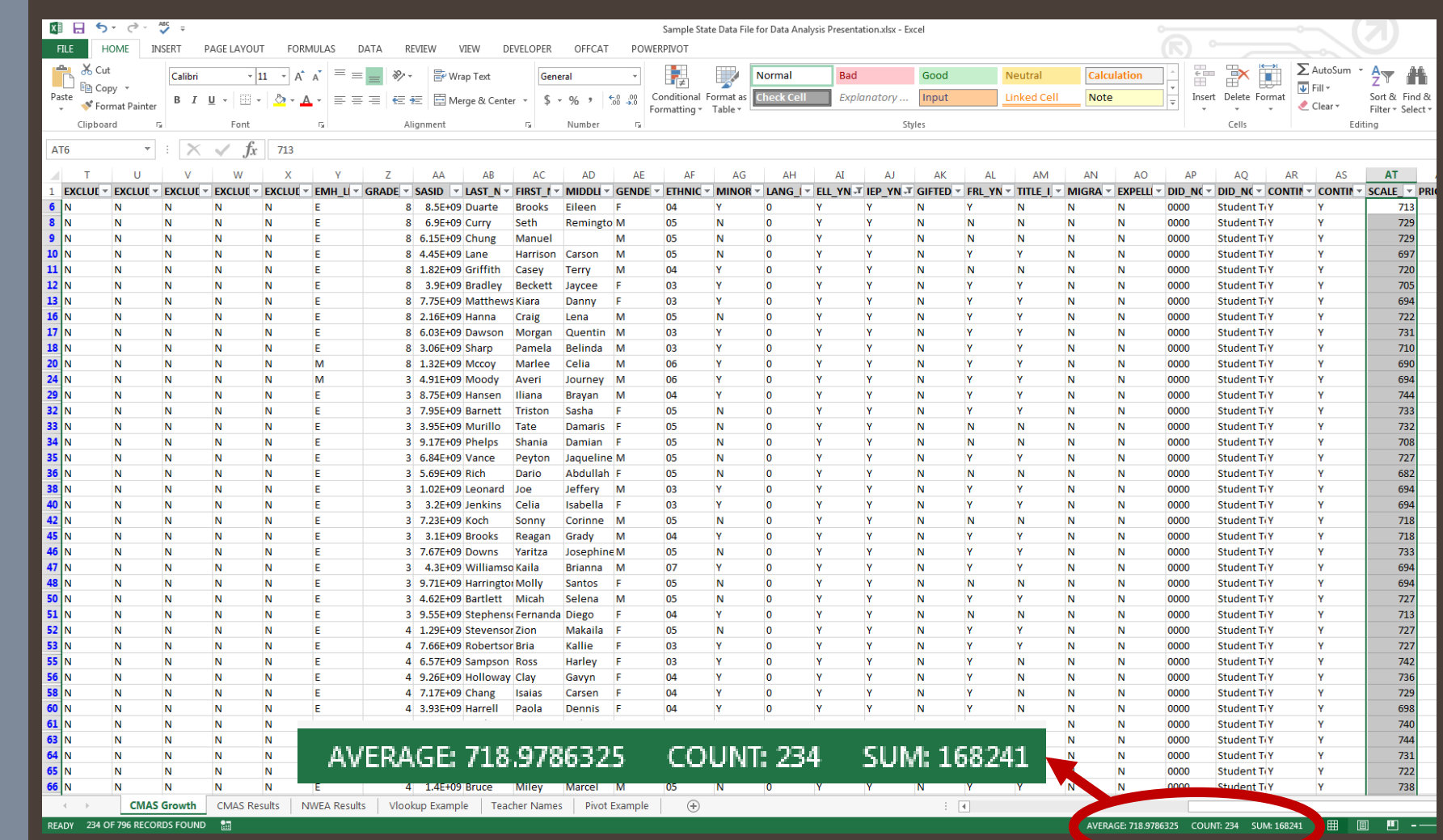

I've seen how students performed on CMAS, now I want to compare that to their interim performance. How can I pull in percentile ranks from their NWEA MAP data?

#### **Using VLookup**

As long as you have a matching value in two different files, you can pull anything you want from one file to another using VLookup .

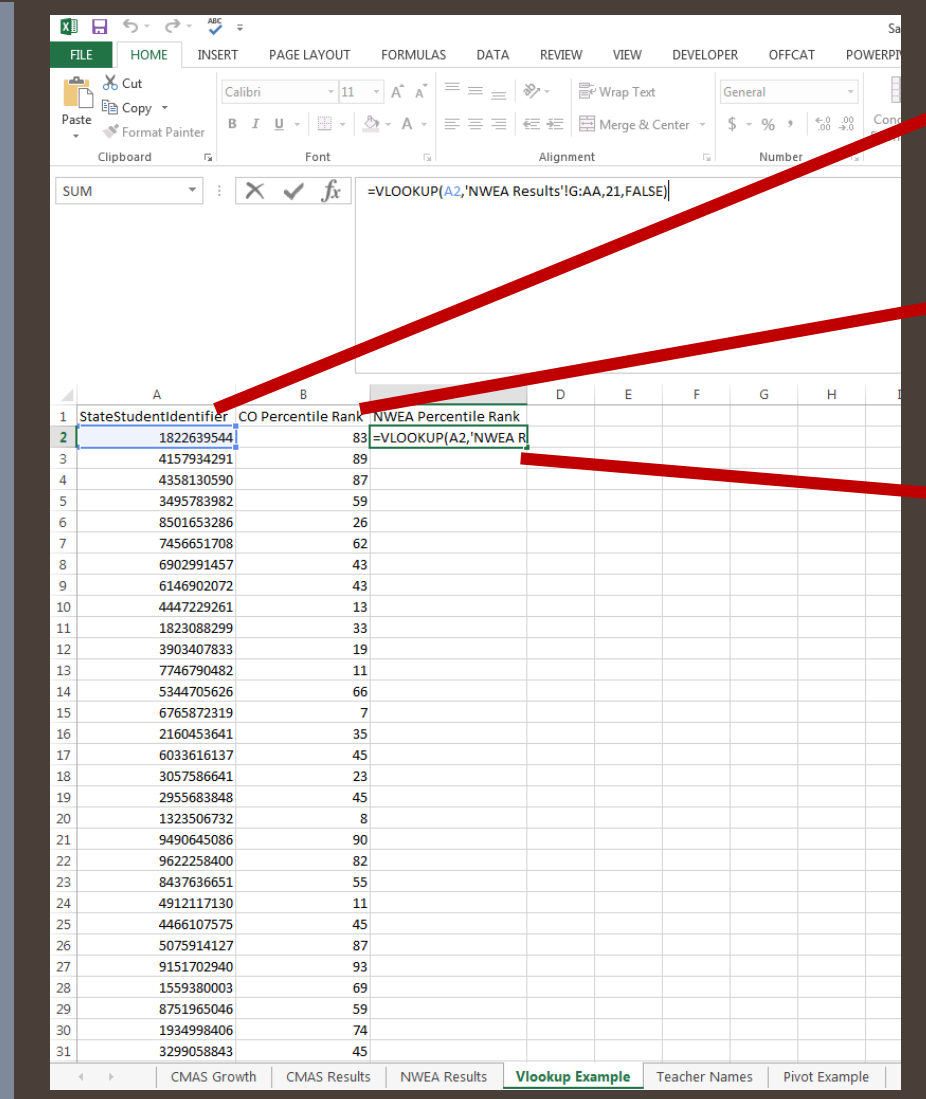

Why SASIDs?<br>• Always consistent, always unique

## Why Percentile Rank?<br>• Comparison value

available with NWEA

#### Where do I begin?

- Cell C3
- Type "=VLOOKUP(" into the cell

I want to look at student level results by teacher.

#### **Using VLookup Part 2**

VLookup lets me pull values from other files. I can use it here.

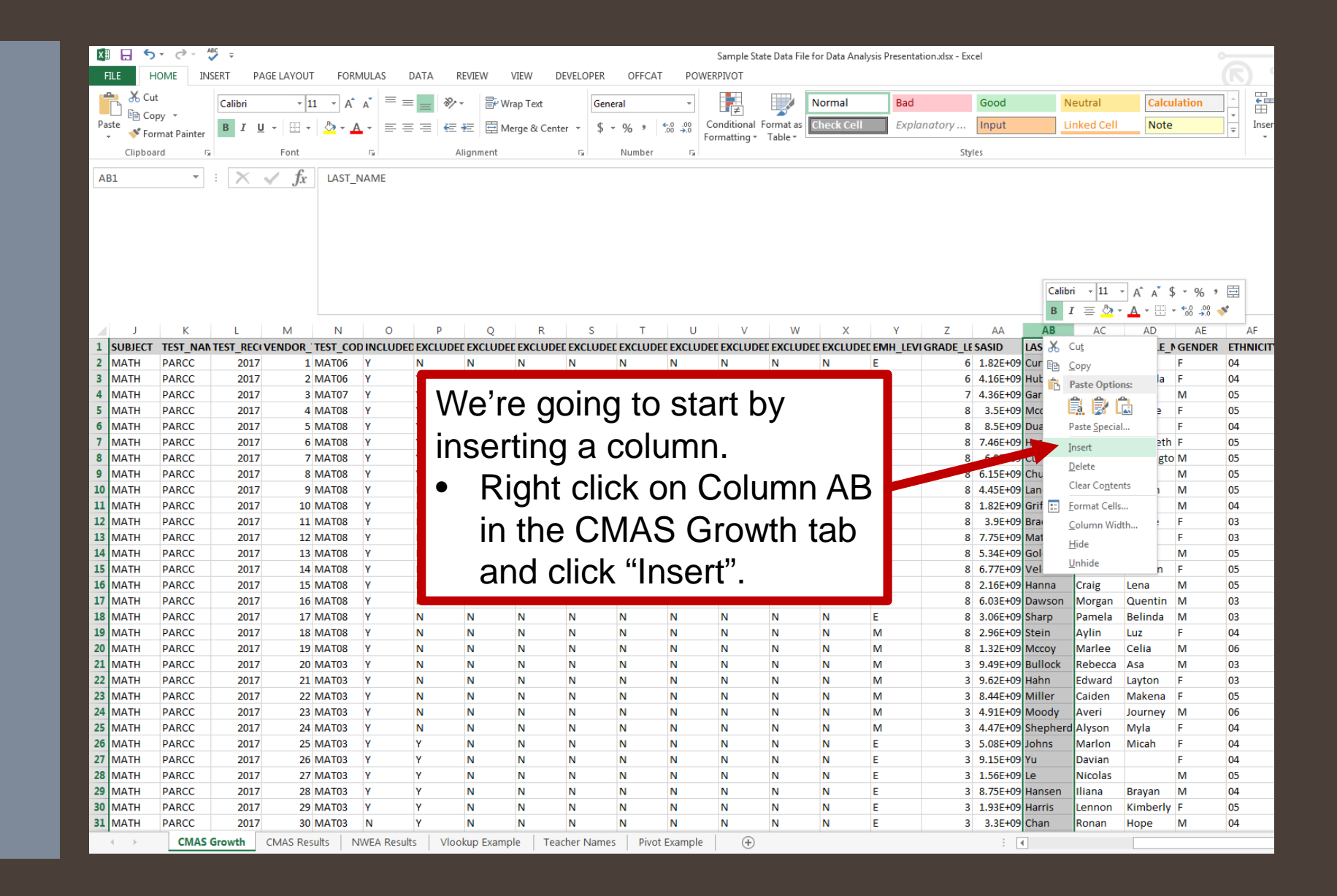

I want to display some of the information I learned. What can I do?

#### **Using Pivot Tables**

Pivot Tables are easy ways to create **data dashboards**.

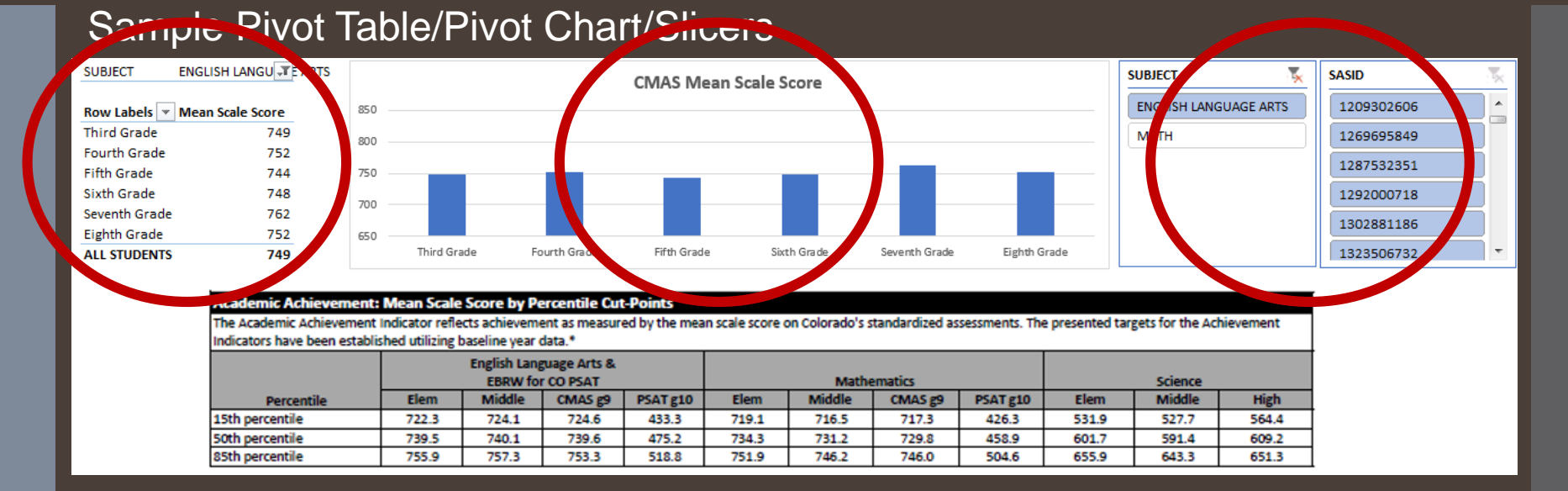

- **Pivot Table:** Takes a larger data file and compresses it into a table, using filters much like we did earlier.
- **Pivot Chart:** Can only be built from a Pivot Table, will change data automatically based on the results of the Pivot Table.
- **Slicers:** Can only be built from a Pivot Table/Pivot Chart, functions a lot like filters.

#### **Finding Comparison Data**

CDE Resources (some examples):

- Schoolview [Data Center](https://edx.cde.state.co.us/SchoolView/DataCenter/reports.jspx?_adf_ctrl-state=pac20phbp_4&_afrWindowMode=0&_afrLoop=8506573282625654&_adf.ctrl-state=pczdl6ity_4)
- · [School/District Dashboard](http://www.schoolview.org/dish/schooldashboard.asp)
- **[Education Statistics \(Excel Flatfiles\)](https://www.cde.state.co.us/cdereval)**